# 本書の読み方

- A [コンフィグレーションシート](#page-2-0) ハードウェアの構成と各種セットアップの設定値を記録しておきます。
- B [デザインシート](#page-10-0) ServerStart の設定を記録しておきます。

#### C [障害連絡シート](#page-22-0)

障害が発生した場合にサーバの状態を記入します。

#### ■ 製品の呼び方

本文中の製品名称を、次のように略して表記します。

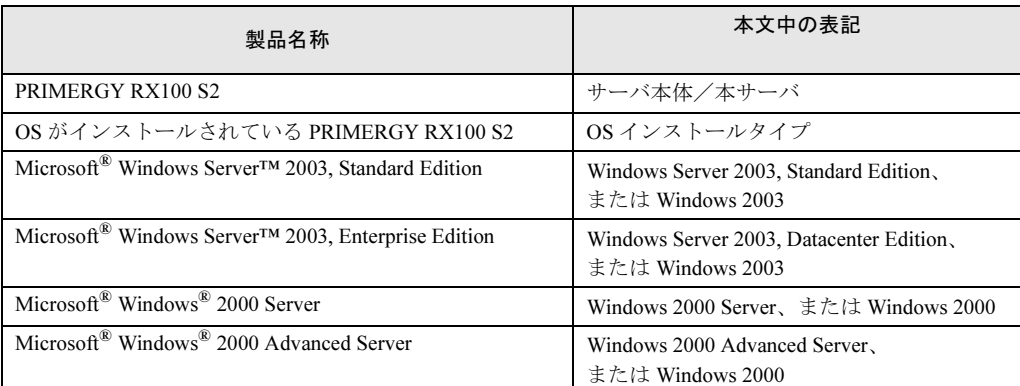

Microsoft、Windows、Windows Server は、米国 Microsoft Corporation の米国およびその他の国における登録商標また は商標です。 インテル、Intel、Pentium、Celeron は、アメリカ合衆国およびその他の国における Intel Corporation またはその子会社

の商標または登録商標です。 その他の各製品名は、各社の商標、または登録商標です。

その他の各製品は、各社の著作物です。

All Rights Reserved, Copyright*©* FUJITSU LIMITED 2005

画面の使用に際して米国 Microsoft Corporation の許諾を得ています。

# 目次

### A [コンフィグレーションシート](#page-2-0)

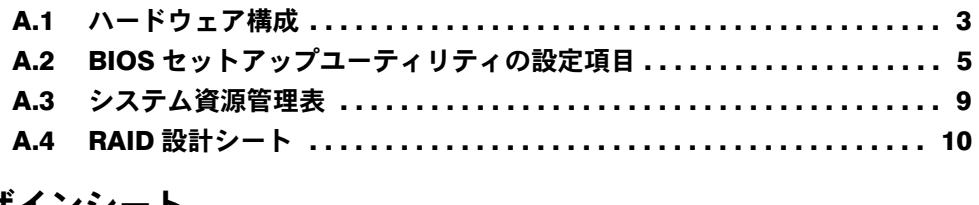

## B [デザインシート](#page-10-0)

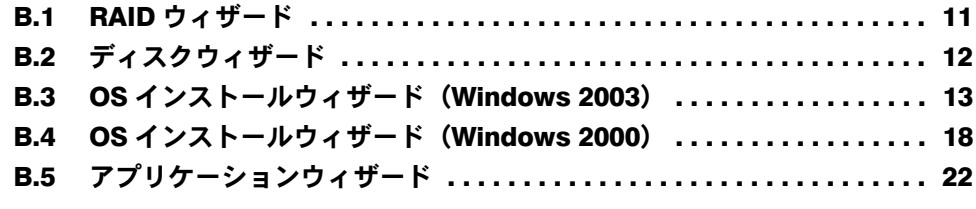

### C [障害連絡シート](#page-22-0)

# <span id="page-2-0"></span>*A* コンフィグレーションシート

ハードウェアの構成と各種セットアップの設定値を記録しておきます。 選択設定箇所については、□マークのチェックボックスを用意してありますので、 設定したチェックボックスを塗りつぶすか、またはレ印を付けておきます。

## <span id="page-2-1"></span>A.1 ハードウェア構成

#### ■ 内蔵 CD-ROM ドライブユニット/内蔵 DVD-RAM ドライブユニット

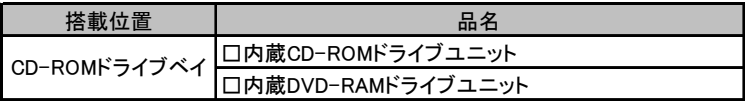

#### ■ 内蔵ハードディスクユニット

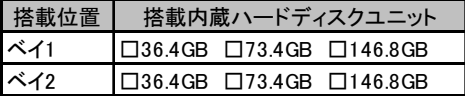

#### ■ CPU

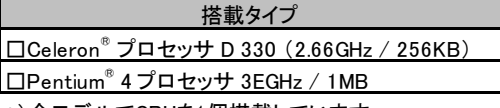

\*)全モデルでCPUを1個搭載しています。

#### ■ メモリ

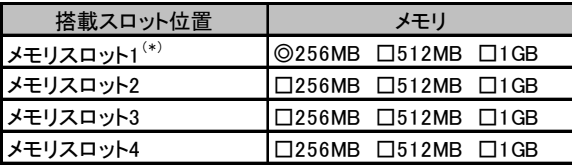

\*) 全モデルで256MBをメモリスロット1に搭載済み(カスタムメイドサービスをご利用の場合を除きます)

■拡張カード

| 拡張カード(型名)                   | PCIスロット |               |
|-----------------------------|---------|---------------|
|                             |         | $\mathcal{P}$ |
| リモートサービスボード(PG-RSB102)      |         |               |
| 通信カードV/X(PG-1631)           |         |               |
| ISDNカード (PG-1651)           |         |               |
| RS-232Cカード (GP5-162)        |         |               |
| LANカード (PG-1852)            |         |               |
| LANカード (PG-1862)            |         |               |
| SCSIアレイコントローラカード(PG-141CL1) |         |               |
| SCSIカード (PG-130L)           |         |               |
| LANカード (PG-1882L)           |         |               |
| LANカード (PG-1892L)           |         |               |

-:搭載不可を示す

## <span id="page-4-0"></span>A.2 BIOS セットアップユーティリティの設定項目

各メニューの詳細なマークは、次を示します。 □:設定項目 ◎:ご購入時設定値 ■:変更禁止

#### ■ Main メニュー

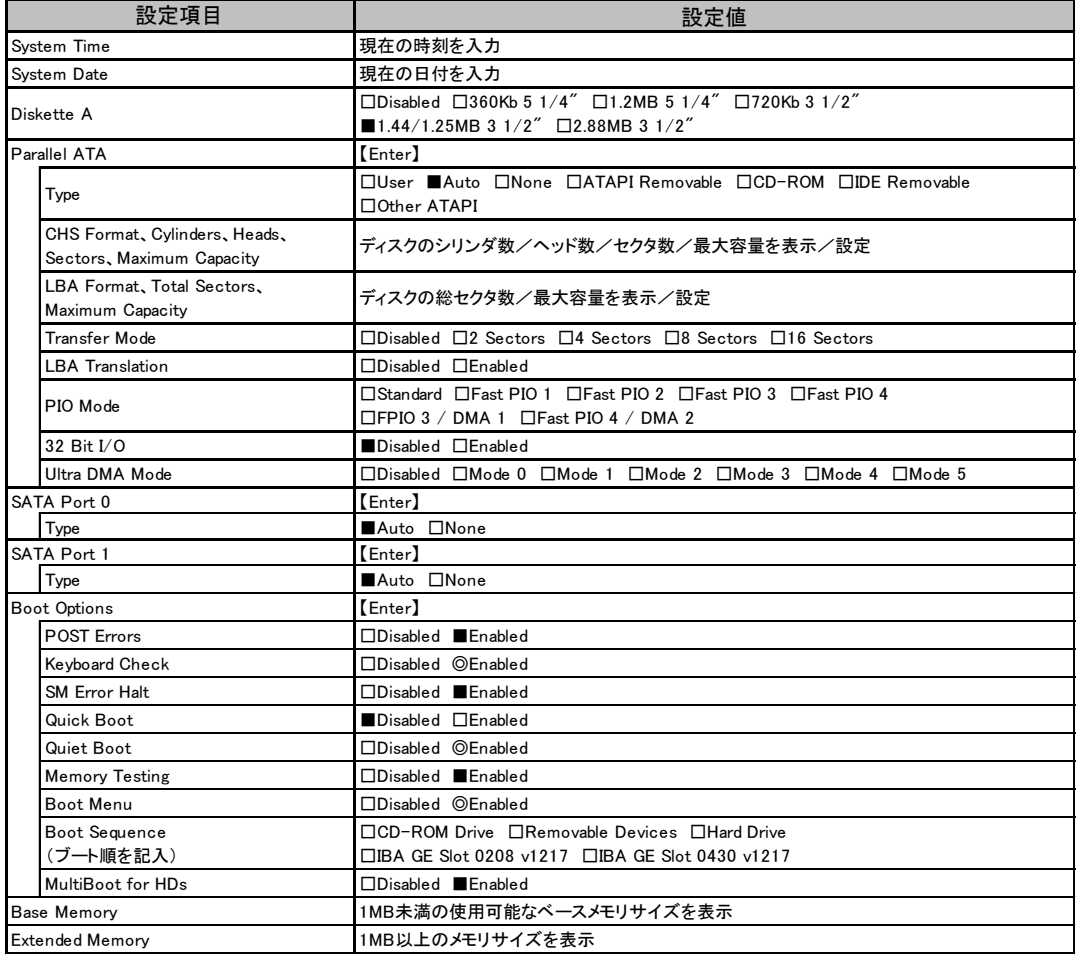

#### ■ Advanced メニュー

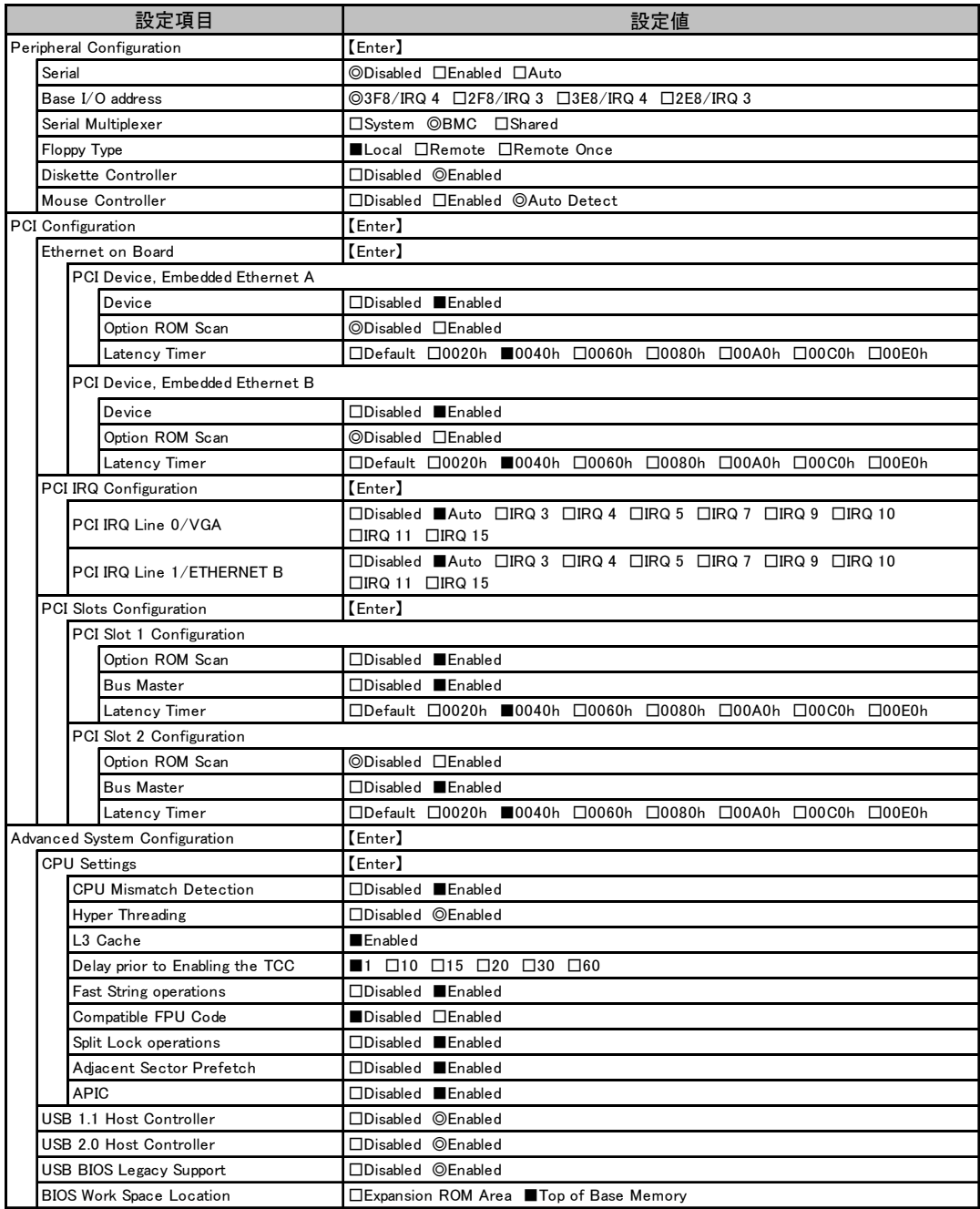

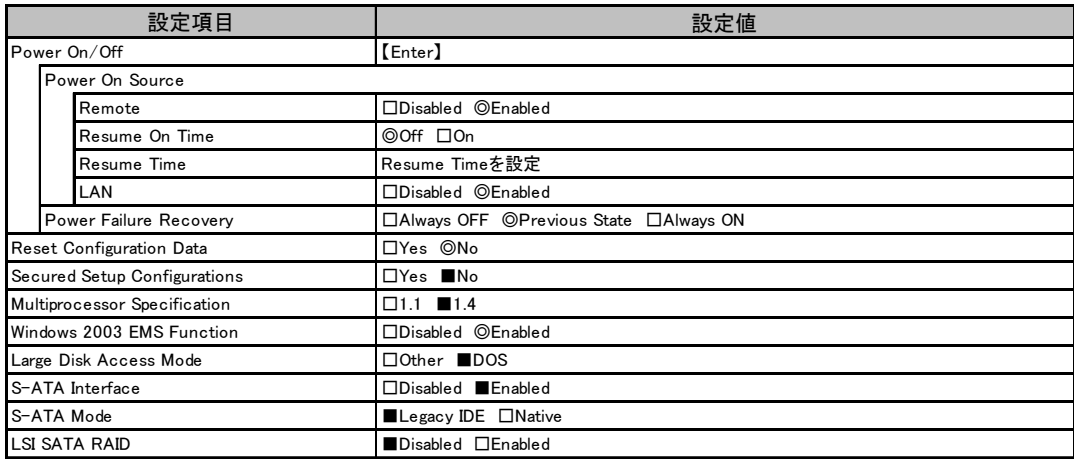

## ■ Security メニュー

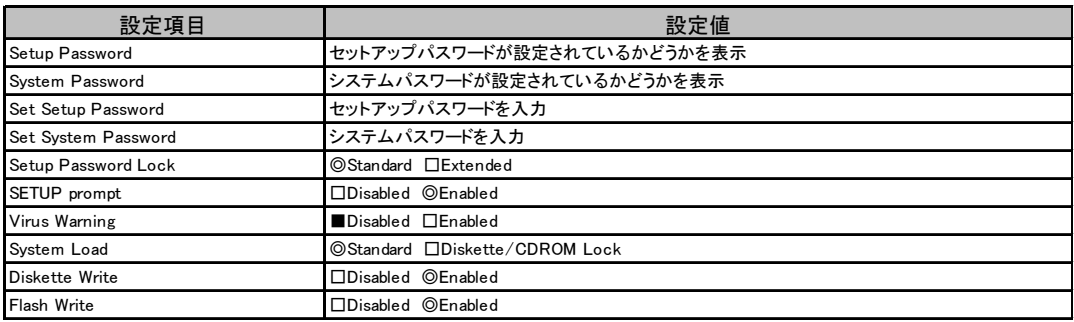

### ■ Server メニュー

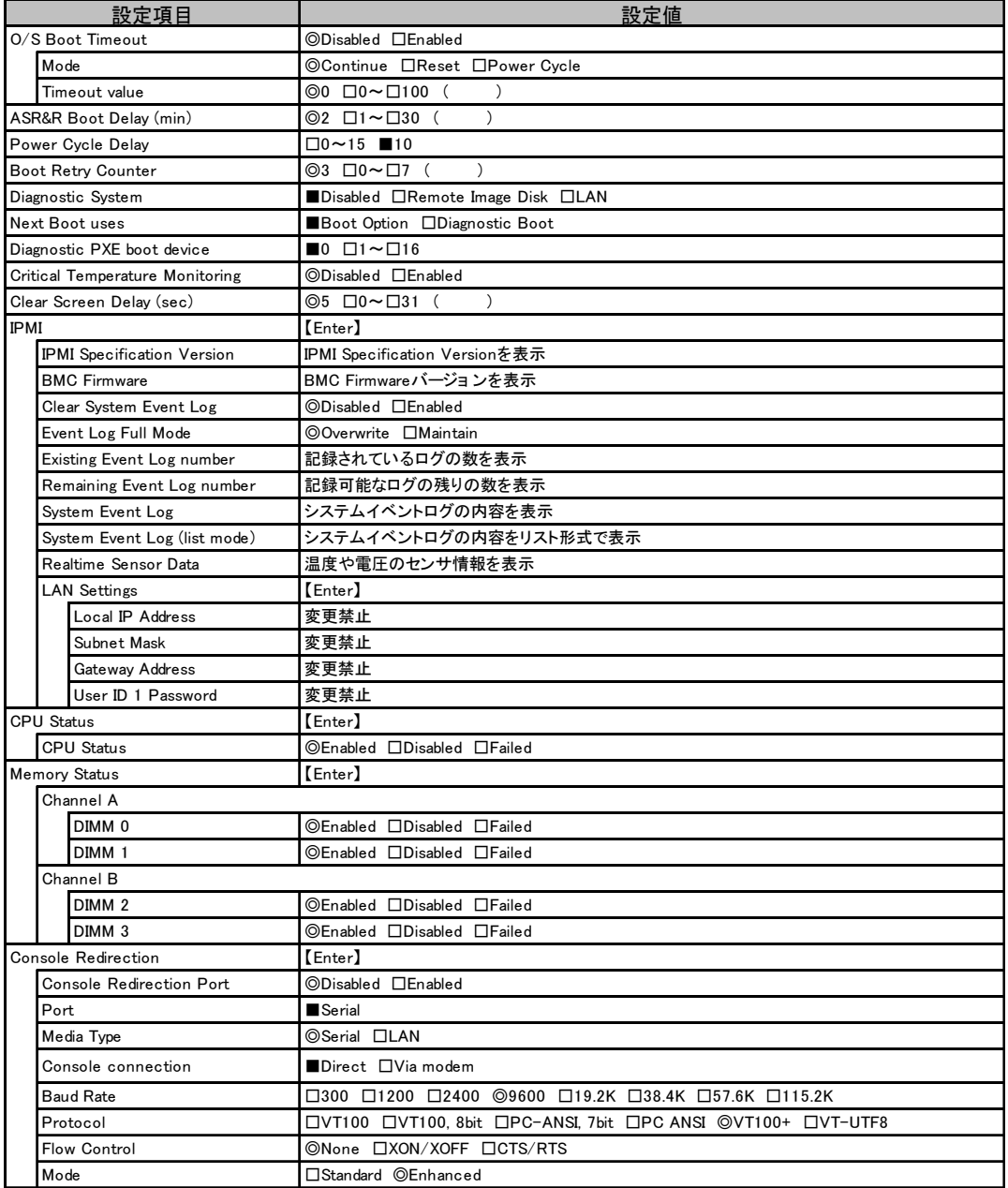

### <span id="page-8-0"></span>A.3 システム資源管理表

#### ■ I/O ポートアドレス

I/O ポートアドレスは、次の表のとおりです。

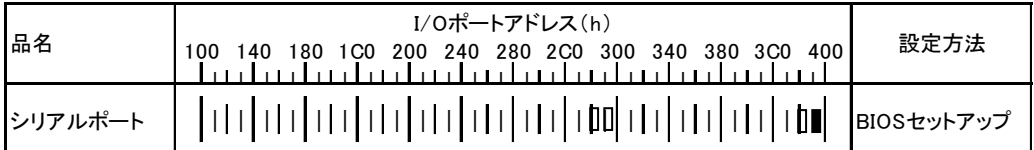

\* Ⅱ Ⅱ は、それぞれの拡張カードで選択できるI/Oポートアドレス空間を示します。

 はそのマークが重なる目盛のアドレスから16バイトまたは16バイト内の一部の空間を使用します。 (■はデフォルトで選択されている空間)

 はそのマークが重なる目盛のアドレスから32バイトまたは32バイト内の一部の空間を使用します。 (■はデフォルトで選択されている空間)

## <span id="page-9-0"></span>A.4 RAID 設計シート

#### ■ ロジカルドライブ情報

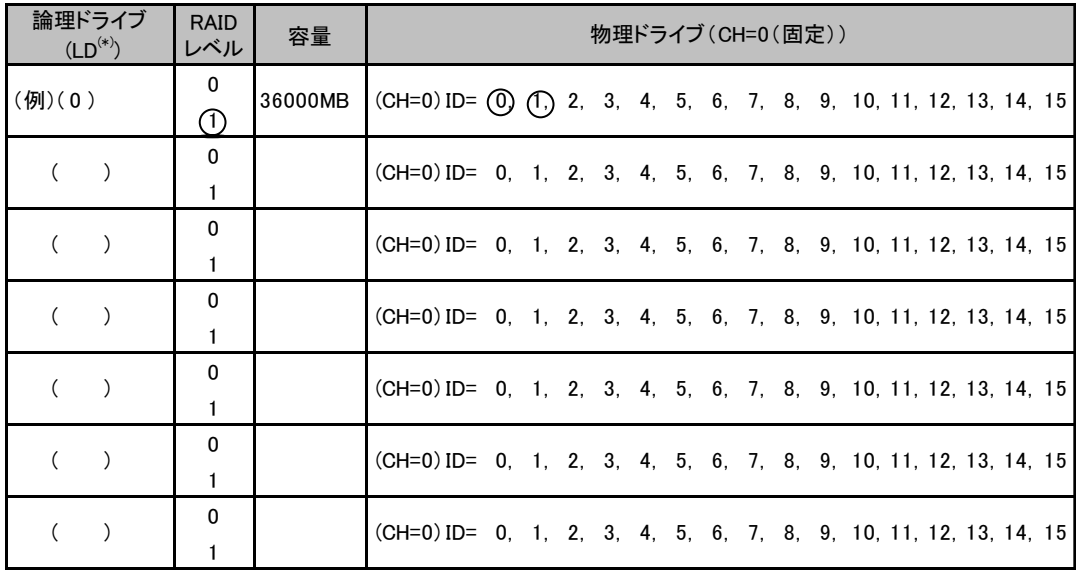

\*)ホットスペアの場合は「HS(\*)」のように記述します。

### ■ システムパックの定義

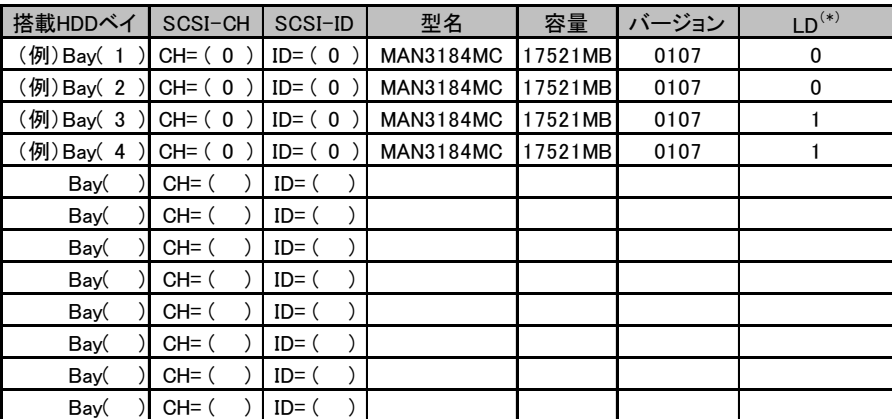

\*)ホットスペアの場合は「HS(\*)」のように記述します。

# <span id="page-10-0"></span>*B* デザインシート

ServerStart を使用してサーバをセットアップする場合に、各ウィザードの設定値を あらかじめ記入しておくと、セットアップ作業がスムーズに行えます。

## <span id="page-10-1"></span>B.1 RAID ウィザード

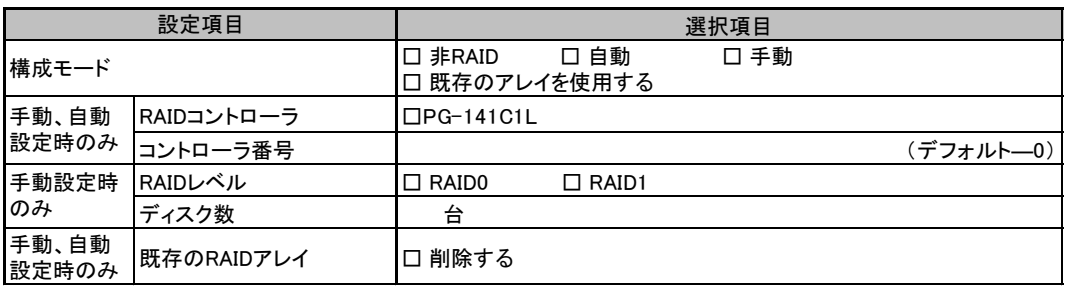

## <span id="page-11-0"></span>B.2 ディスクウィザード

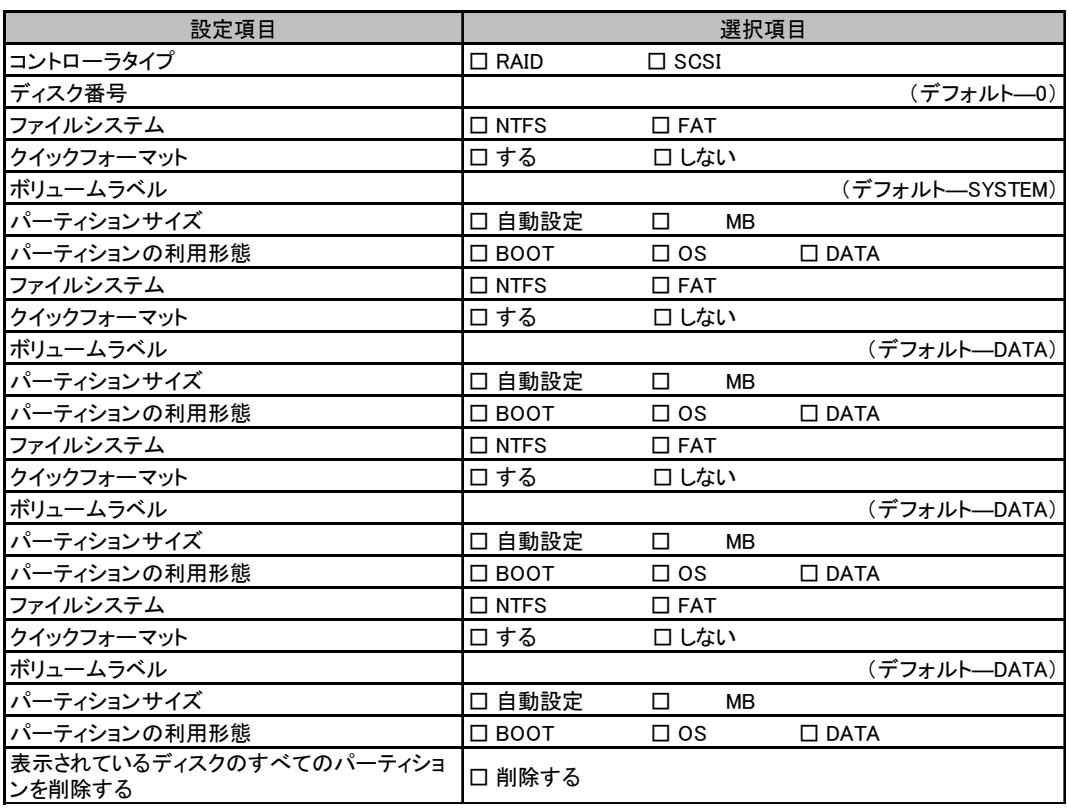

複数のディスクを搭載する場合、またはシートが足りない場合は、コピーしてください。

## <span id="page-12-0"></span>B.3 OS インストールウィザード(Windows 2003)

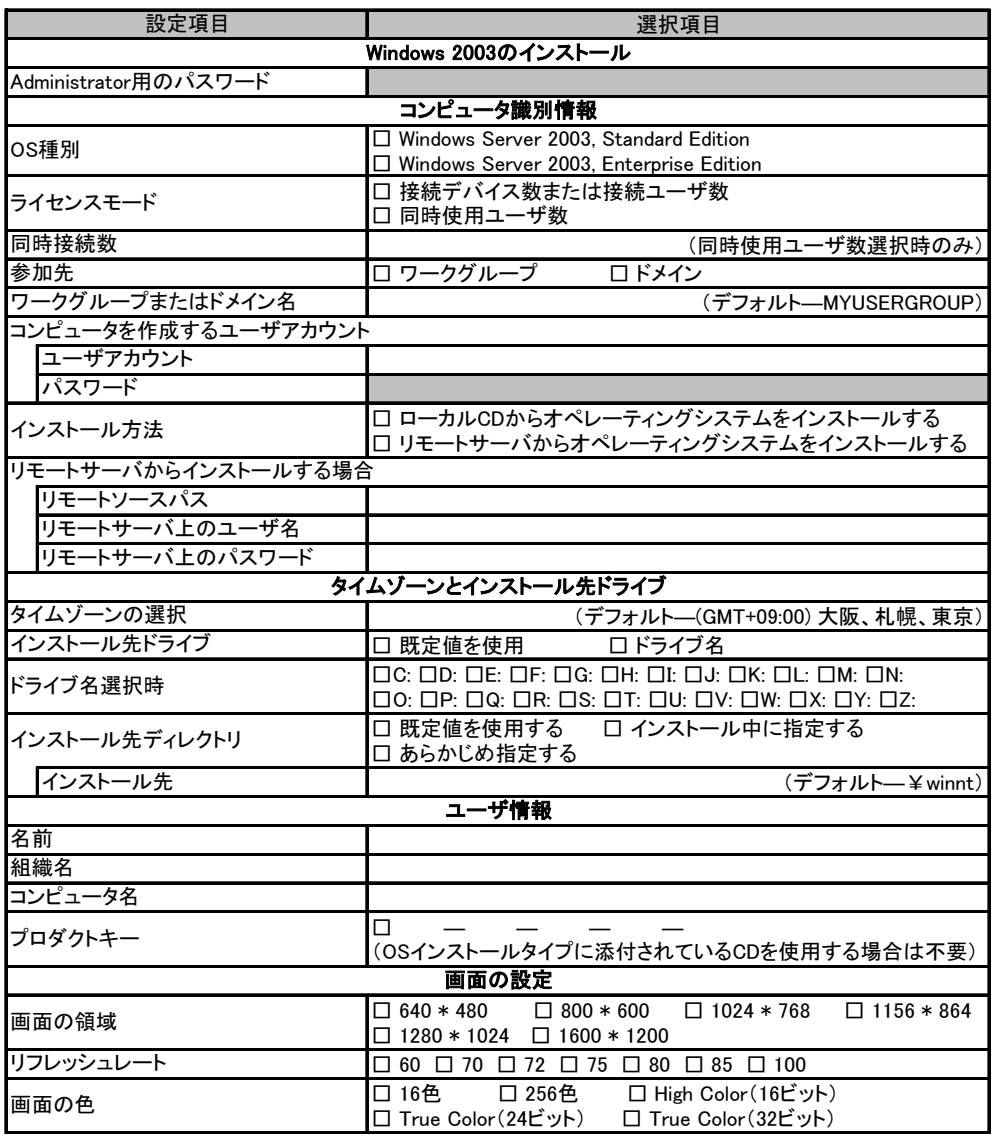

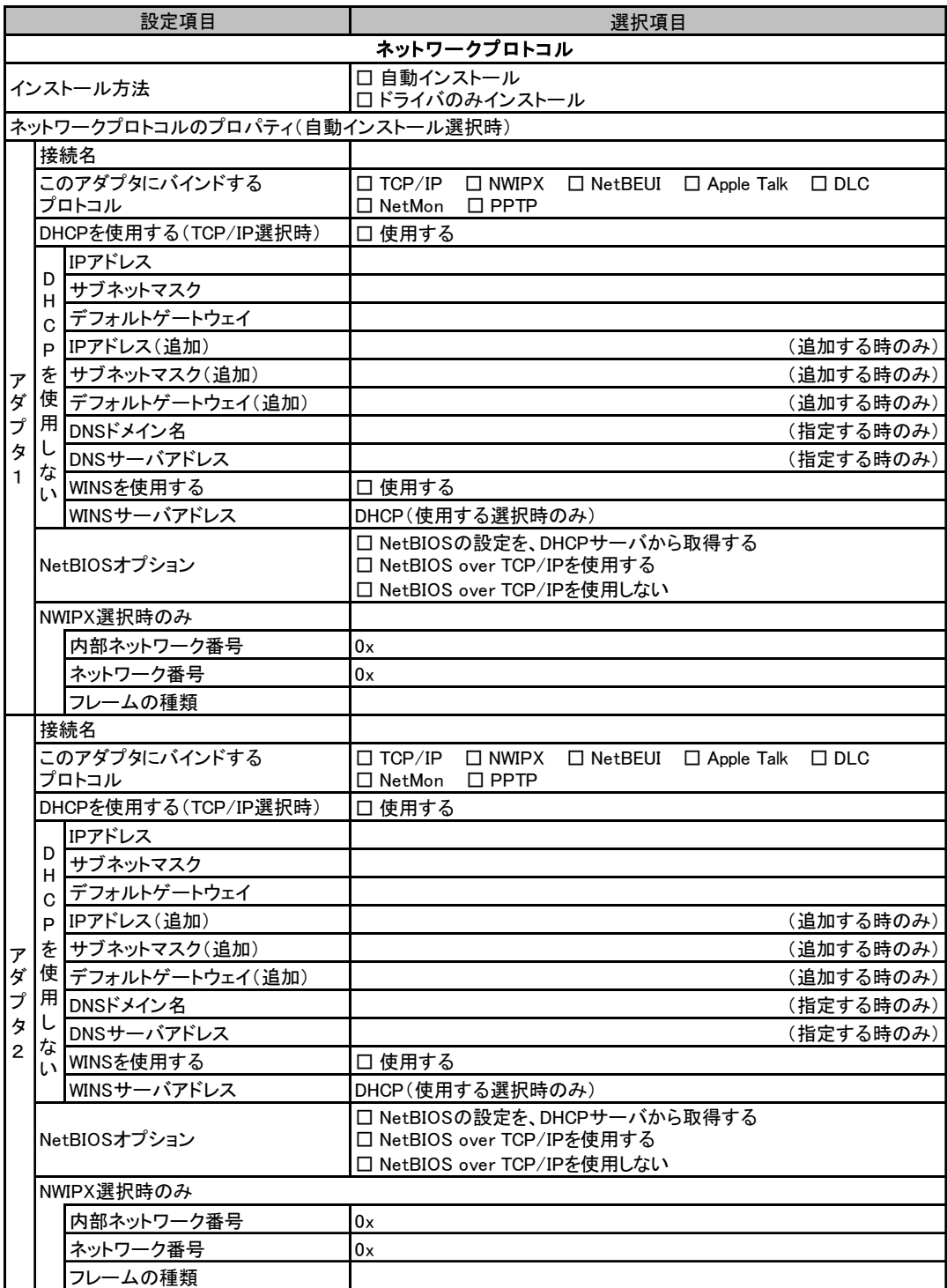

複数のアダプタをインストールする場合は、コピーしてください。

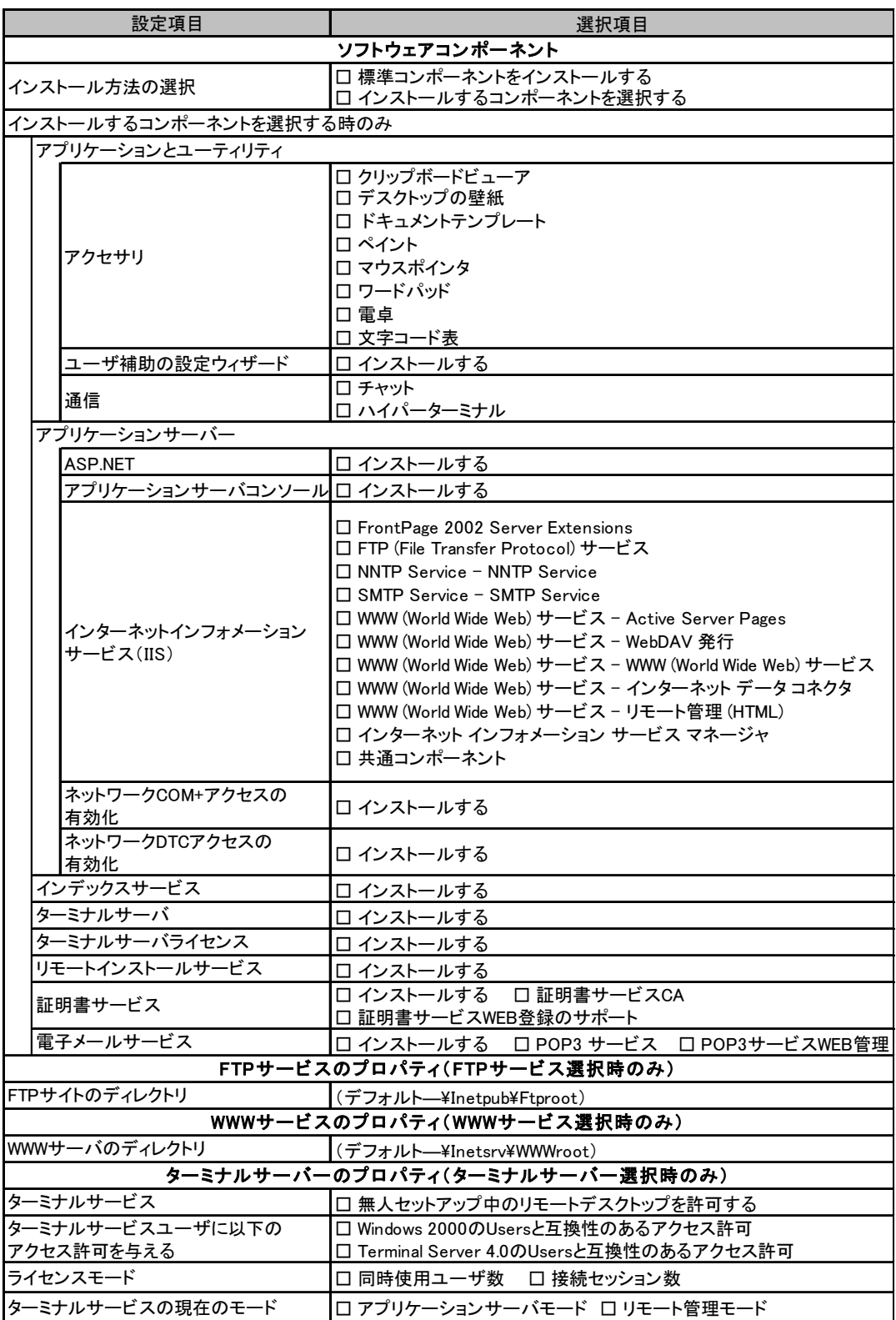

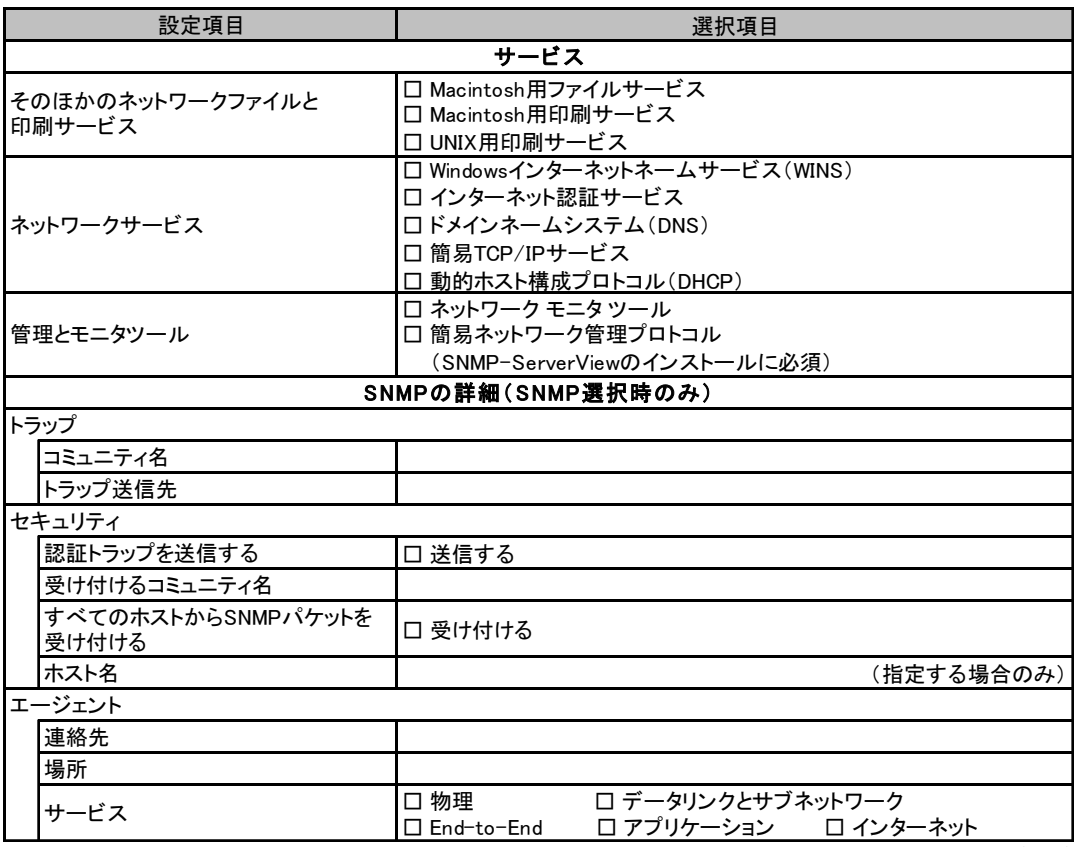

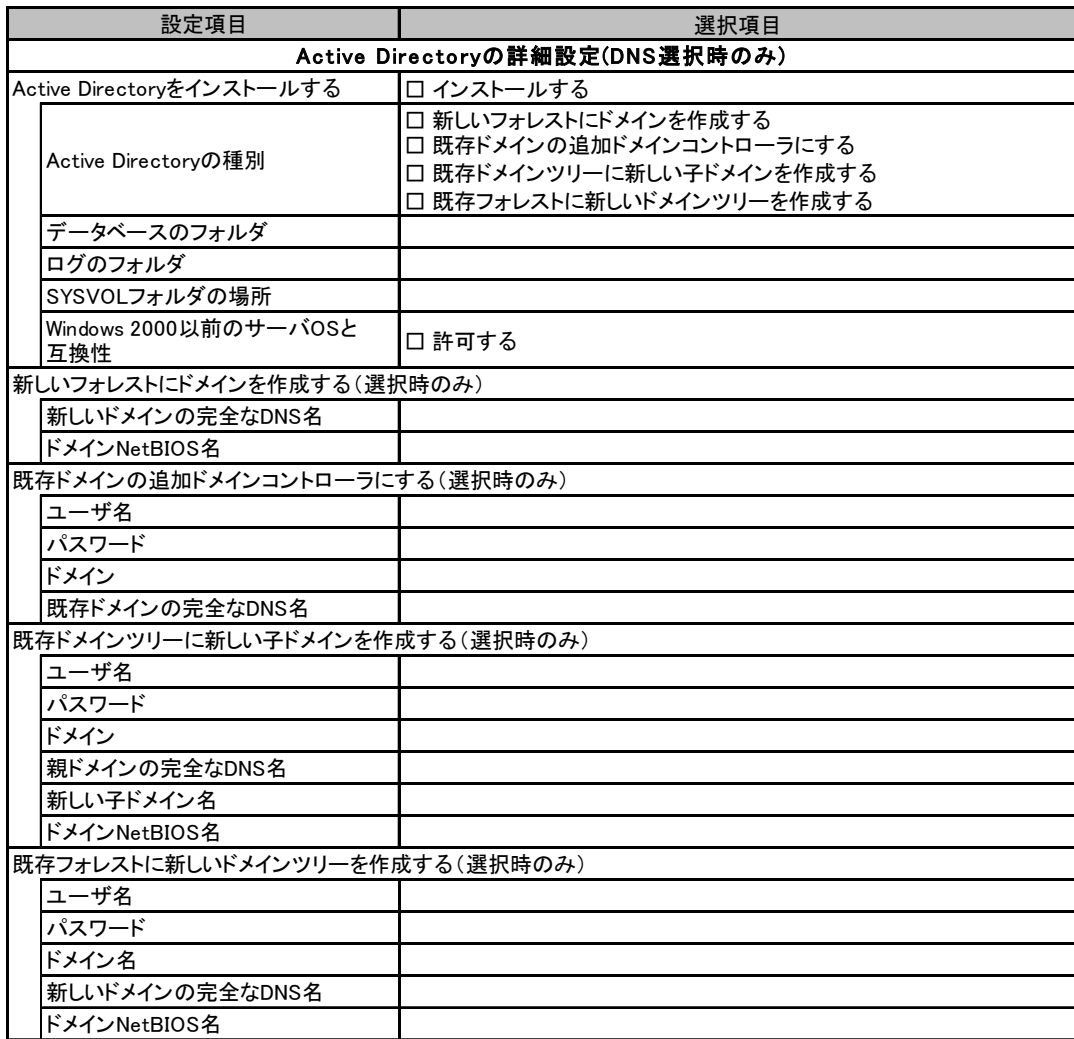

## <span id="page-17-0"></span>B.4 OS インストールウィザード(Windows 2000)

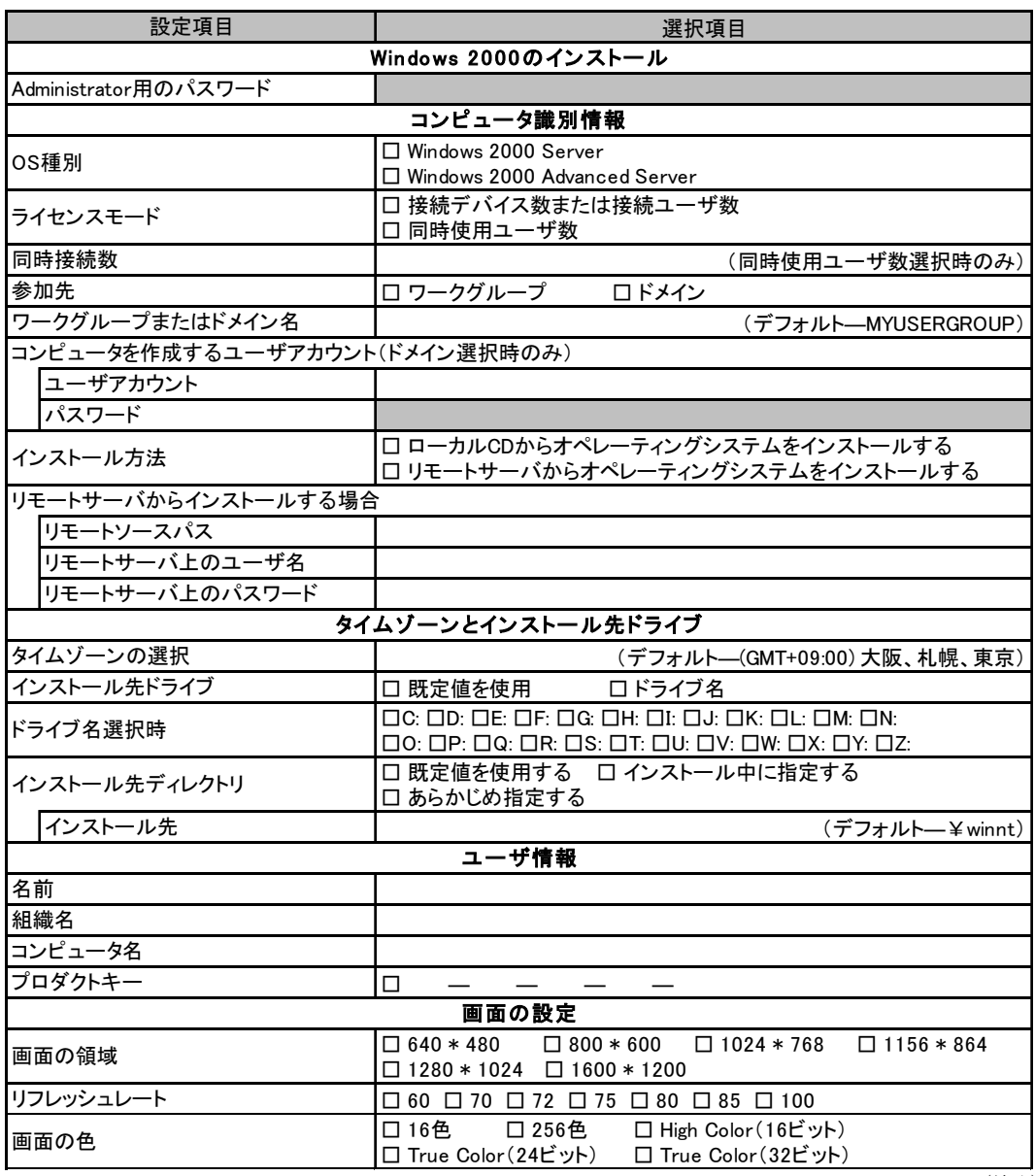

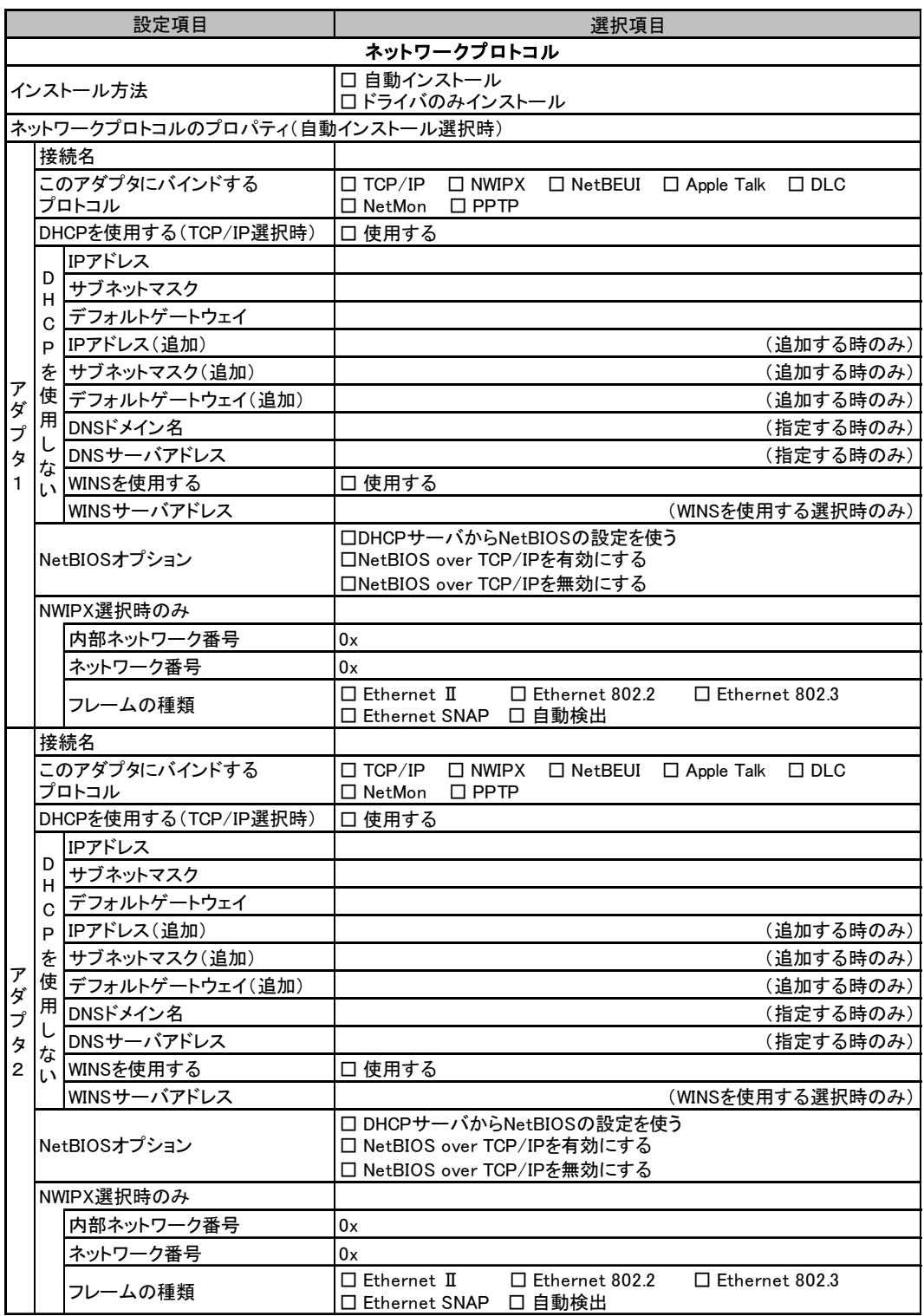

複数のアダプタをインストールする場合は、コピーしてください。

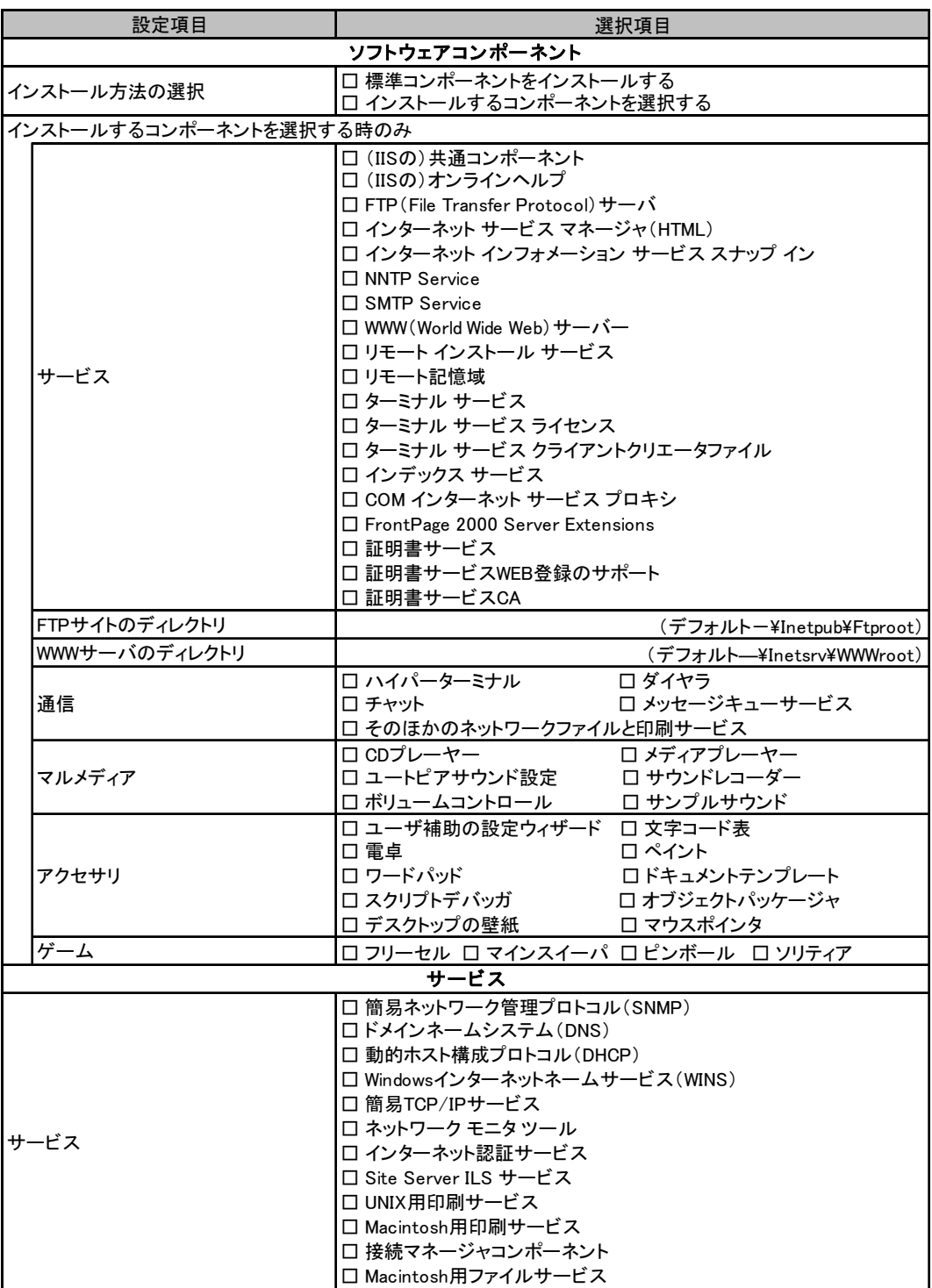

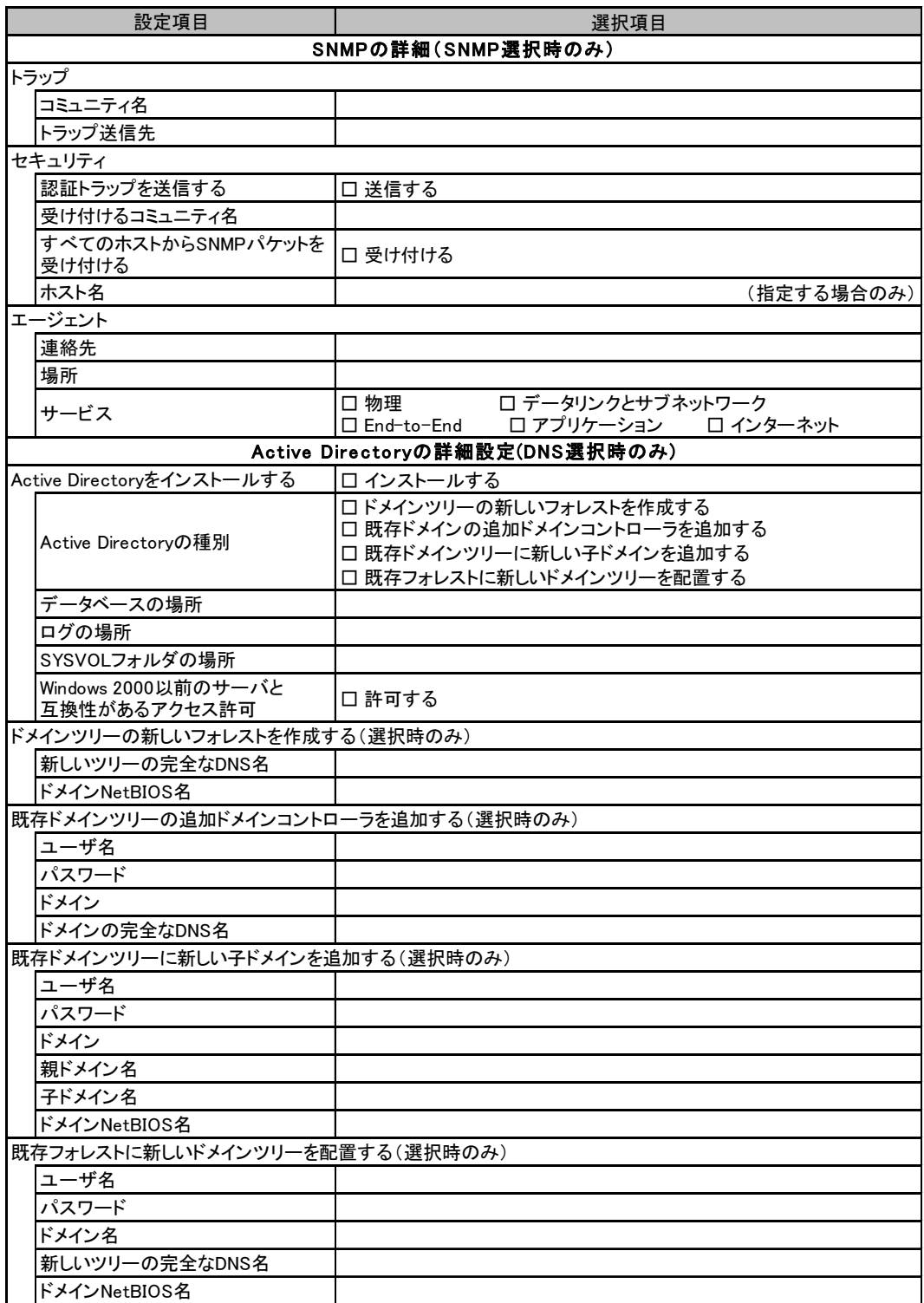

## <span id="page-21-0"></span>B.5 アプリケーションウィザード

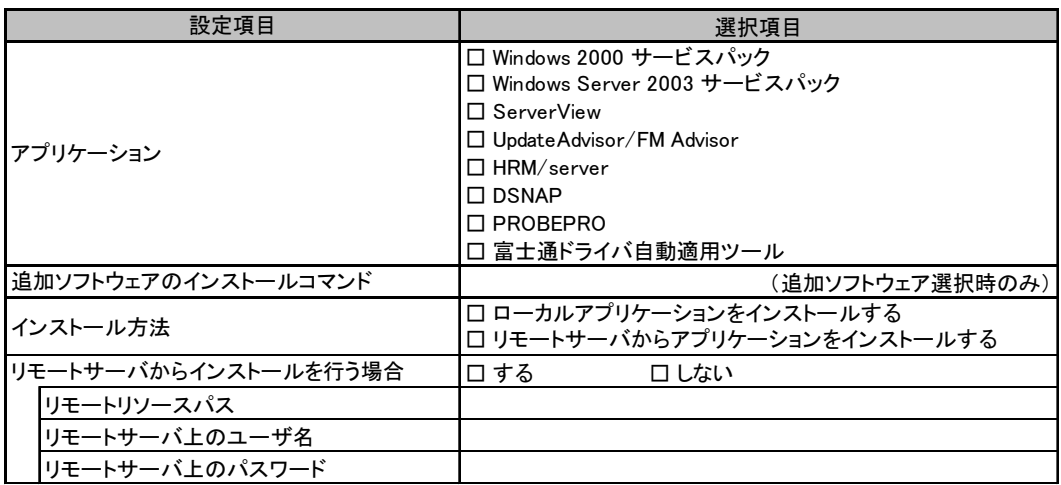

<span id="page-22-0"></span>

# *C* 障害連絡シート

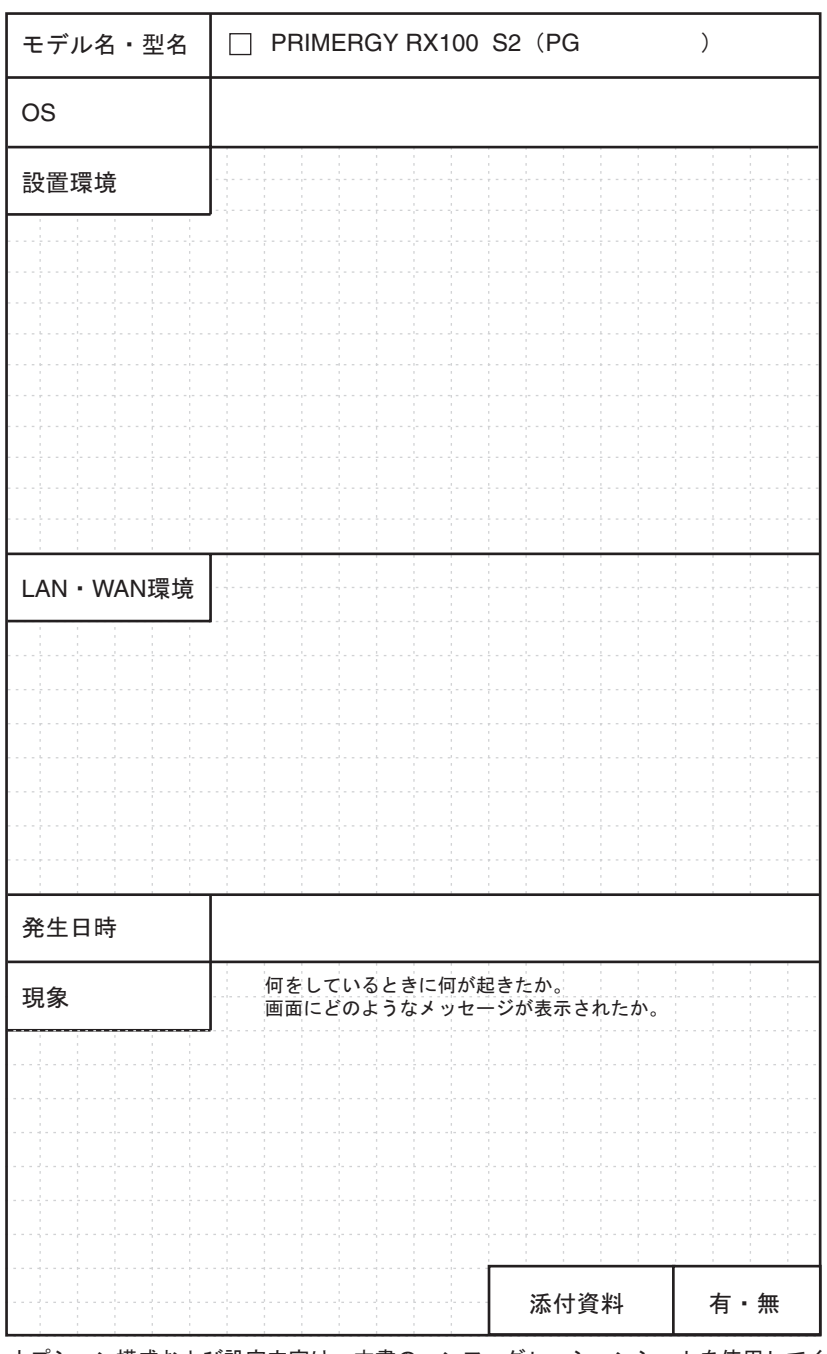

オプション構成および設定内容は、本書のコンフィグレーションシートを使用してください。

#### PRIMERGY RX100 S2

環境設定シート B7FH-3371-01 Z0-00

発 行 日 2005 年 6 月 発行責任 富士通株式会社

- ●本書の内容は、改善のため事前連絡なしに変更することがあります。
- ●本書に記載されたデータの使用に起因する、第三者の特許権およびその他 の権利の侵害については、当社はその責を負いません。
- ●無断転載を禁じます。